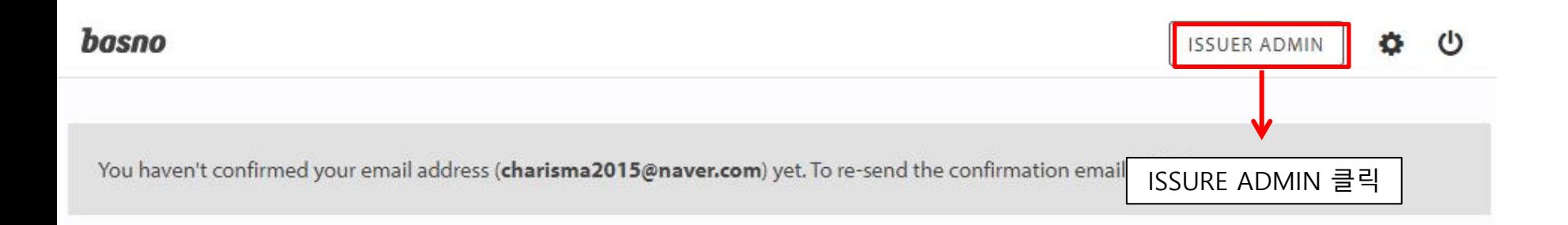

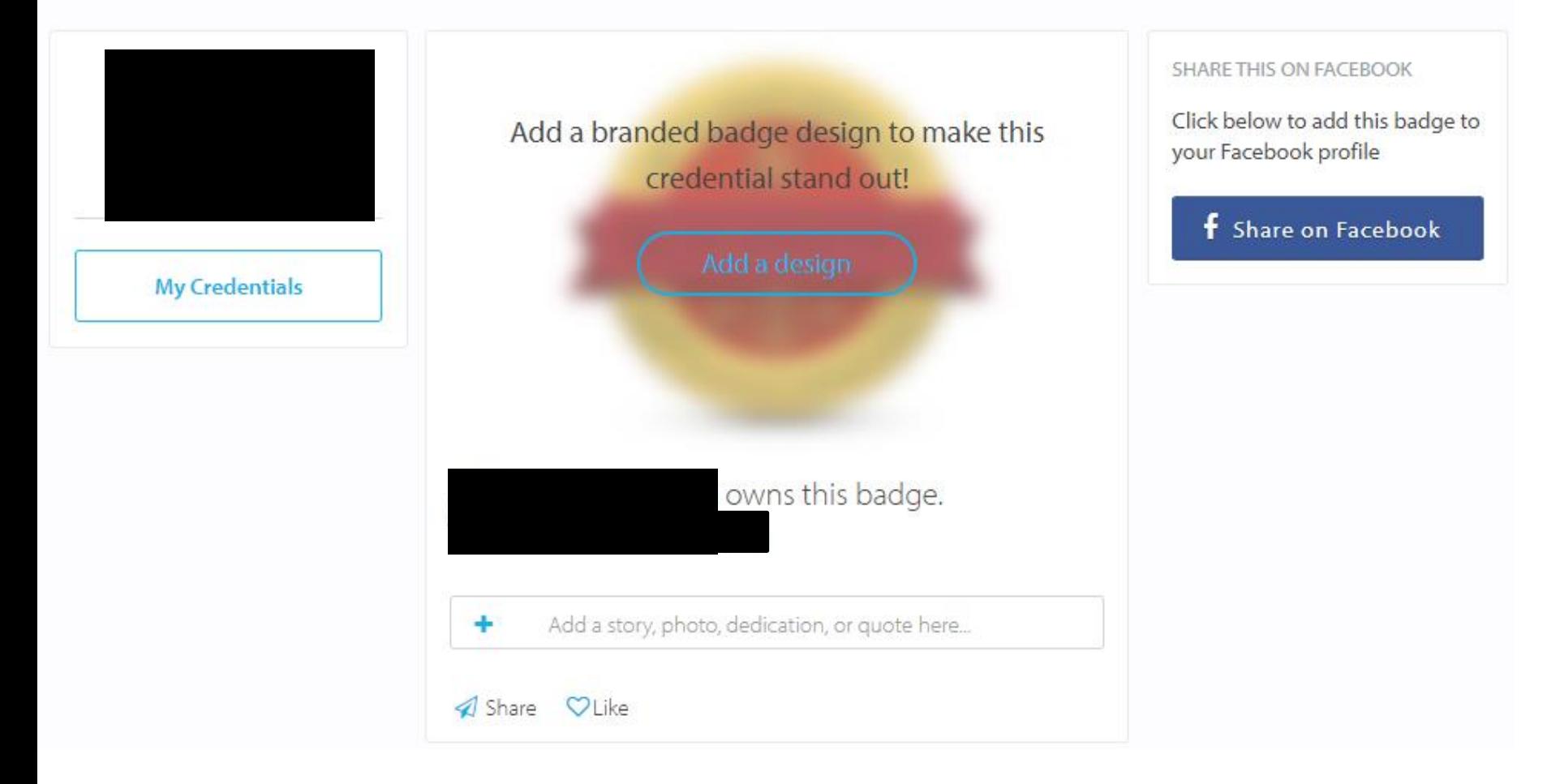

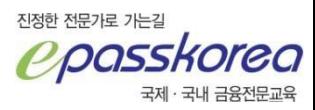

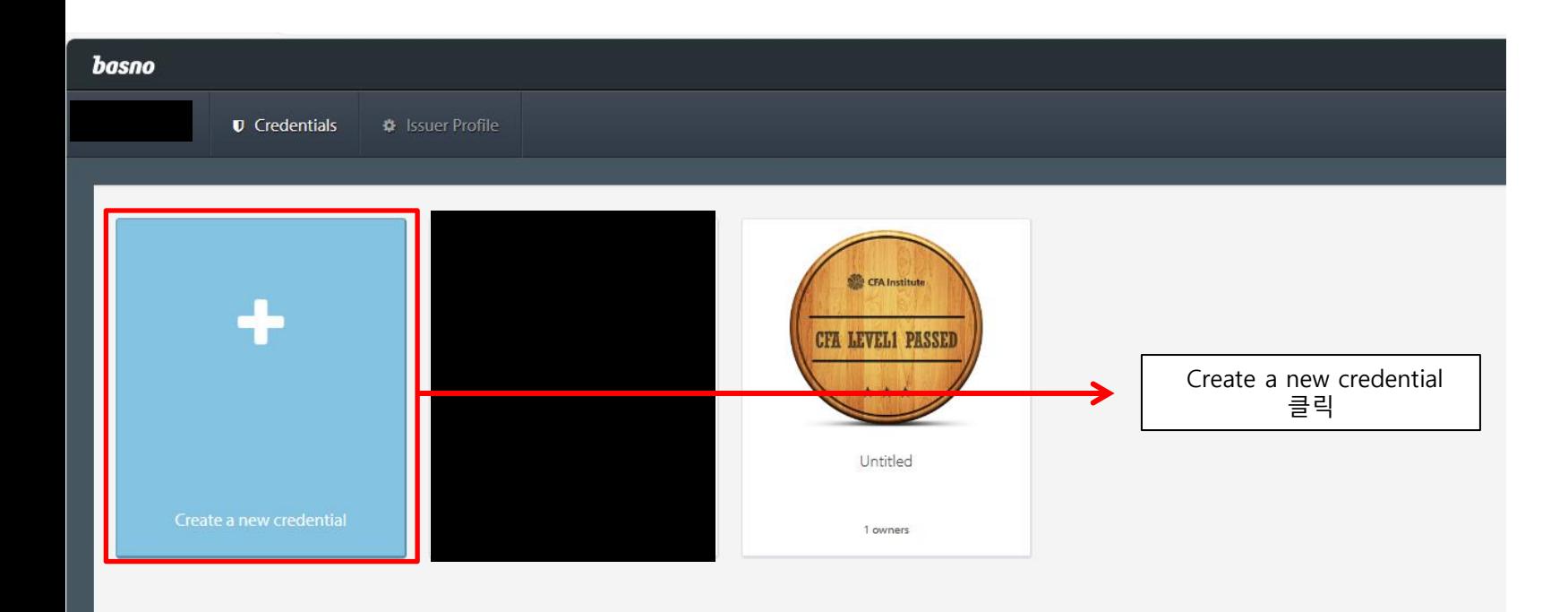

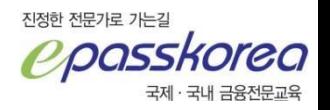

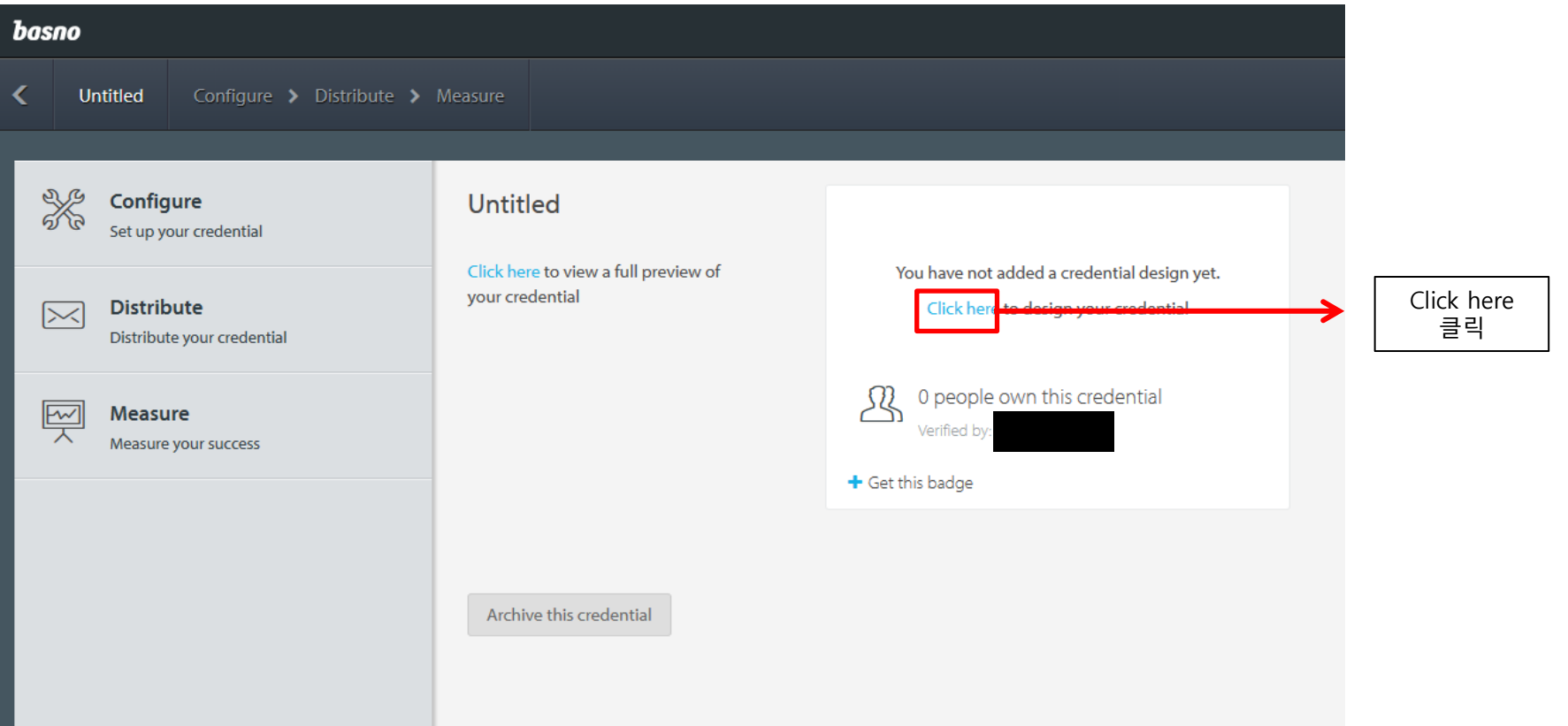

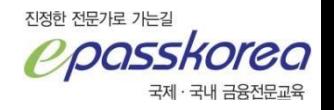

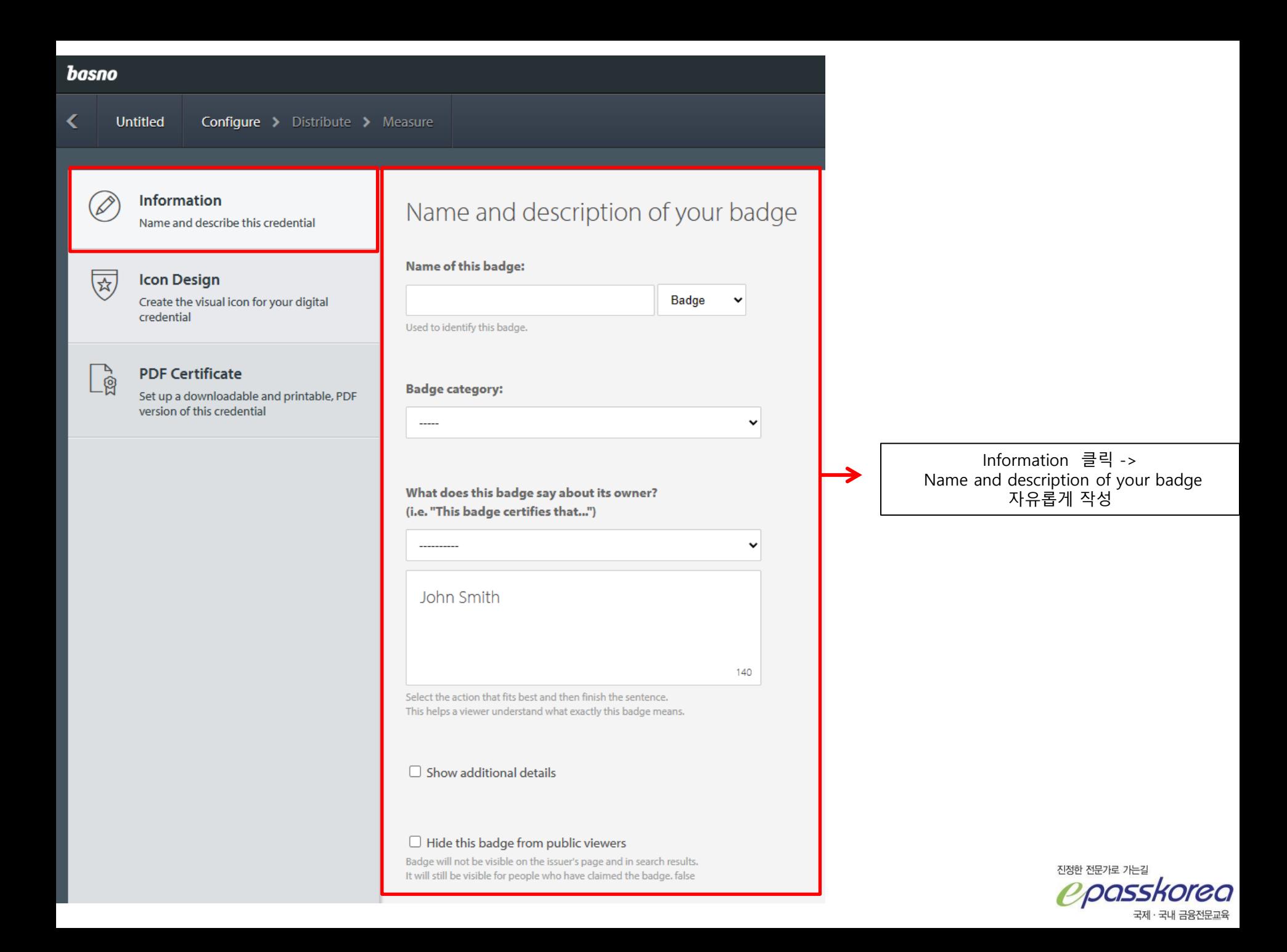

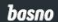

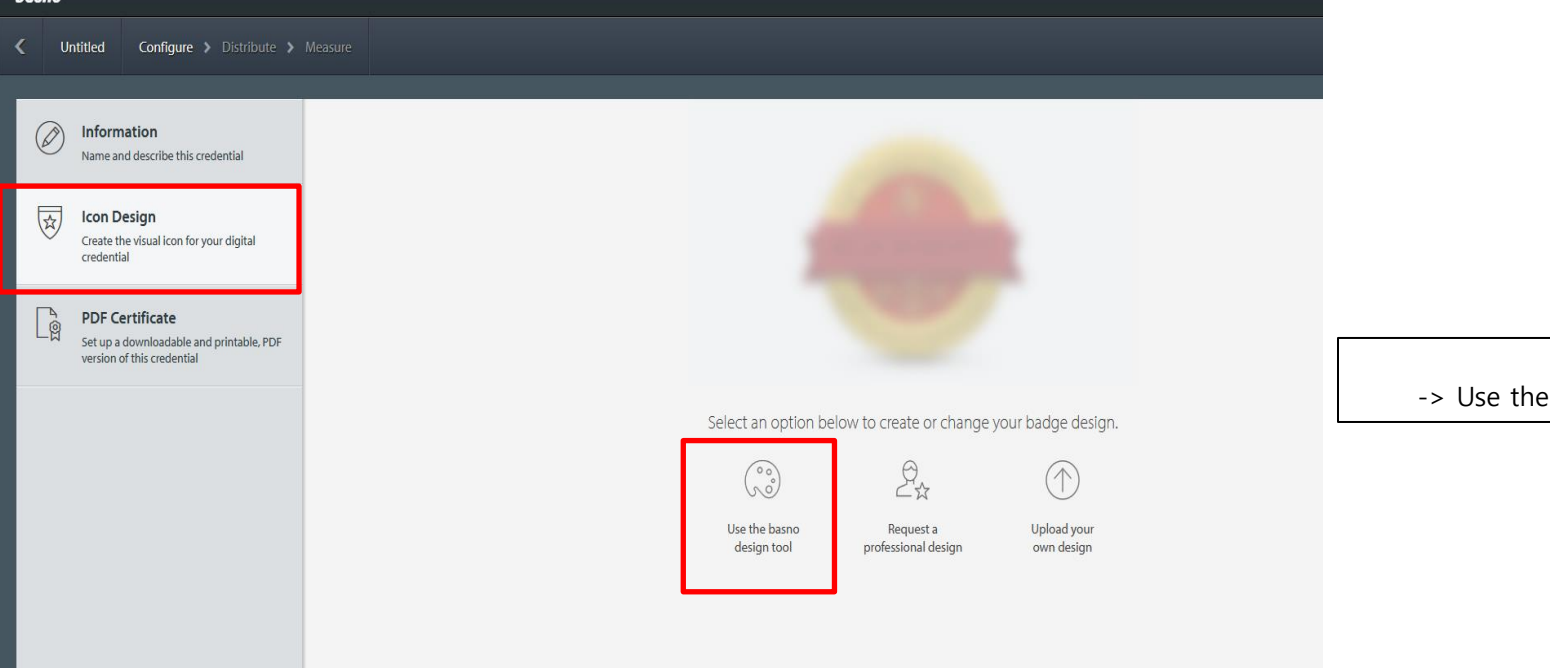

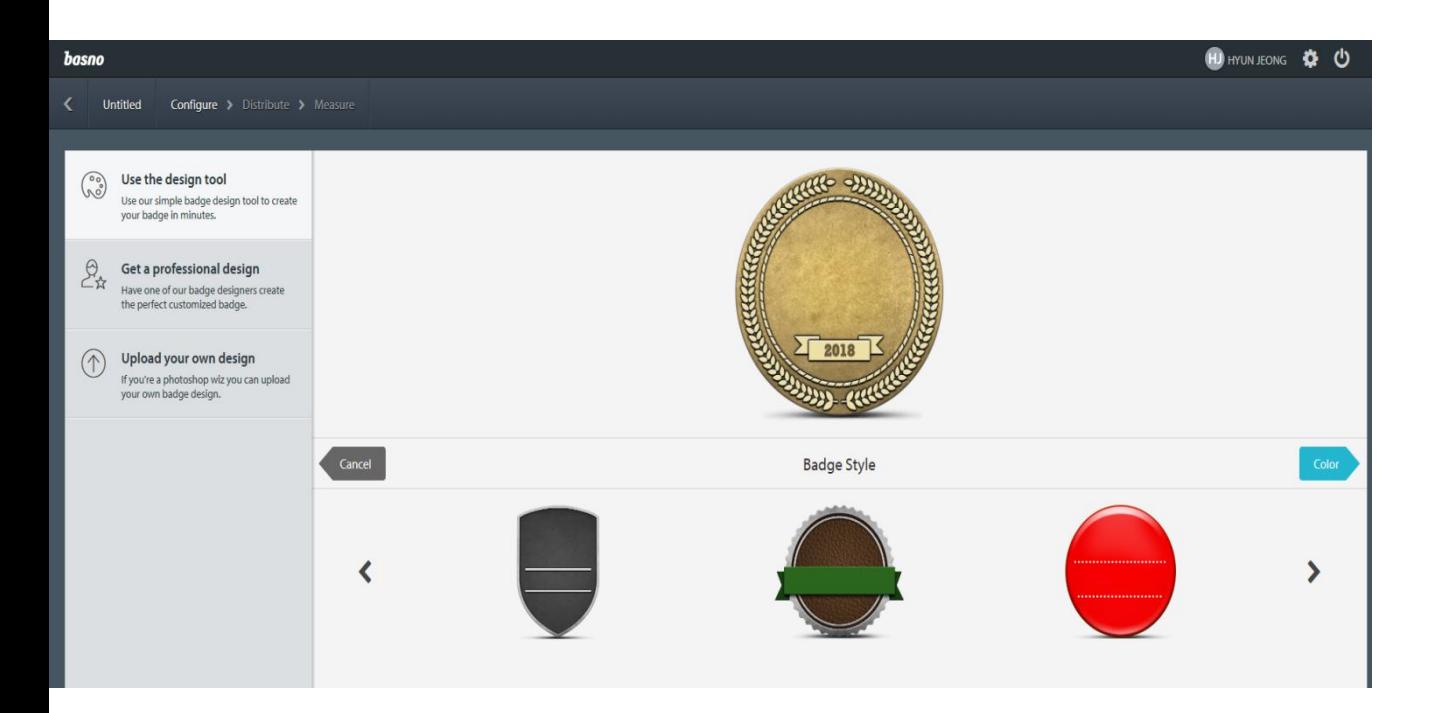

Icon Design -> Use the basno design tool 클릭

디자인 선택

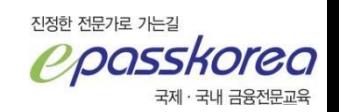

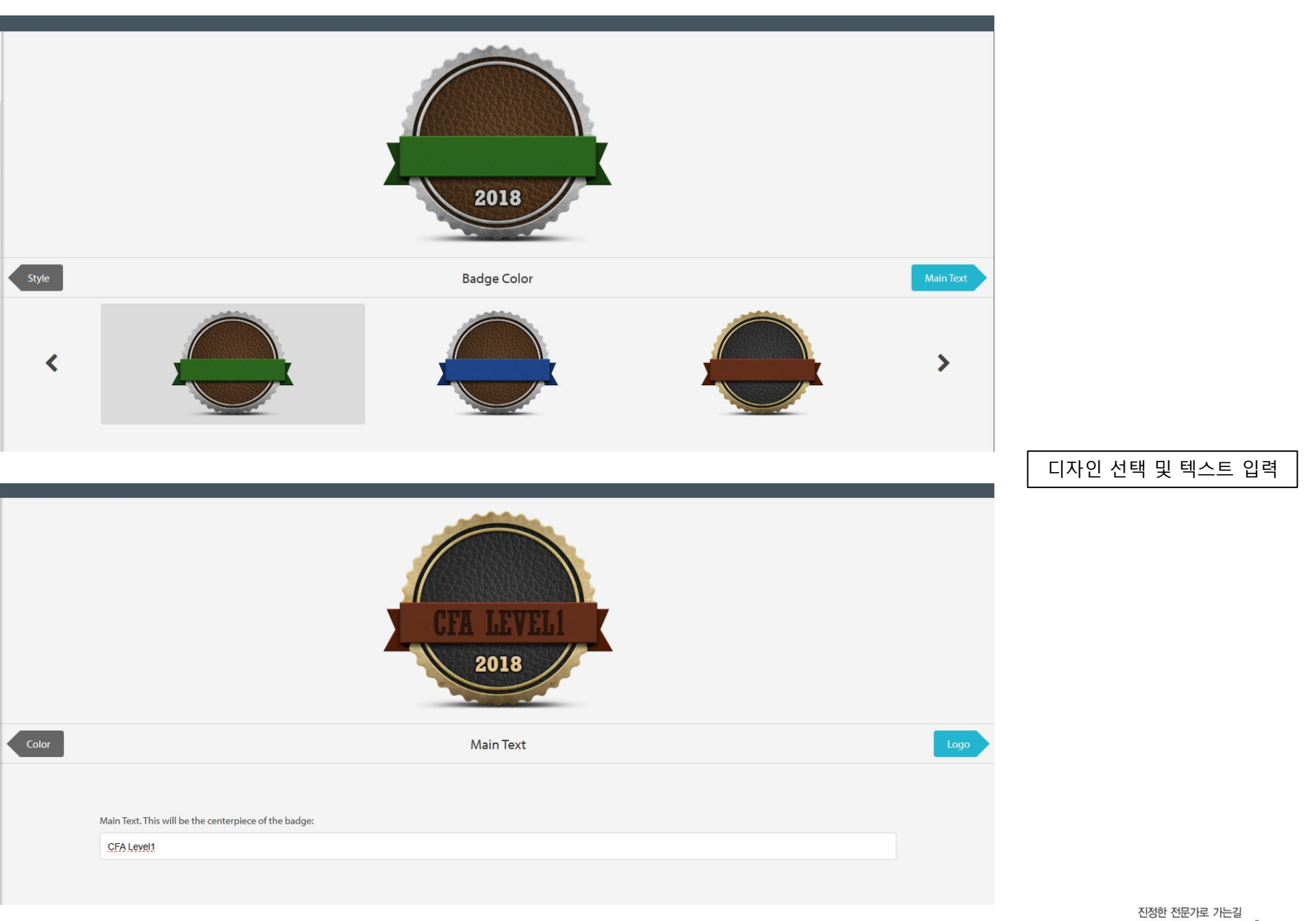

**Ppass** ea 국제 · 국내 금융전문교육

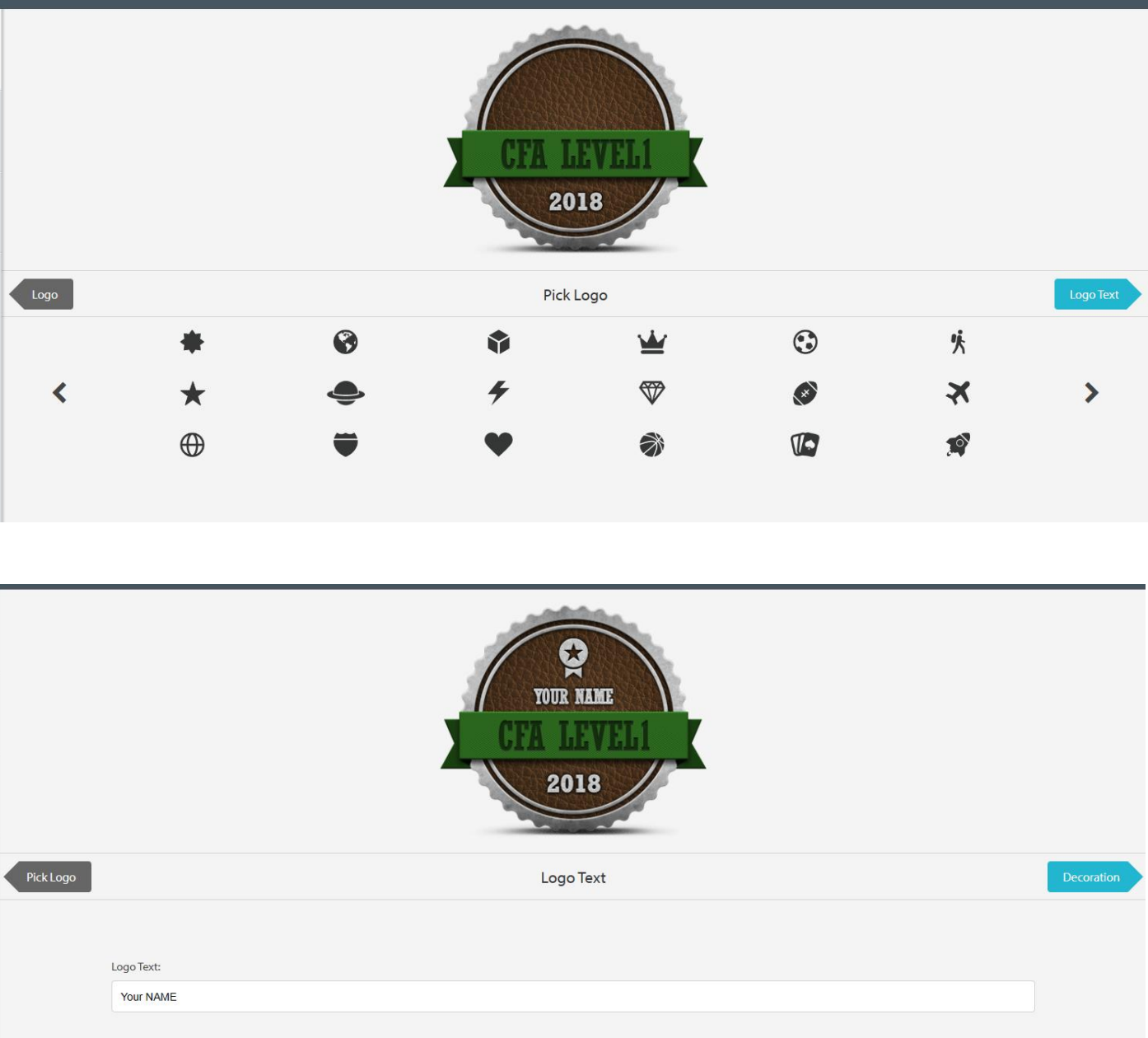

디자인 선택 및 텍스트 입력

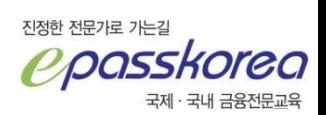